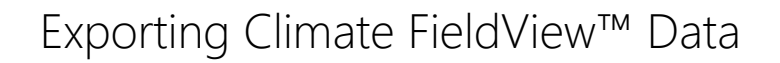

**MyAgData**®

MyAgData® does not yet support the Climate FieldView™ FMIS. However, you can export your field map data for import into our acreage reporting system.

1. From the **Data** menu, select **Data Manager**.

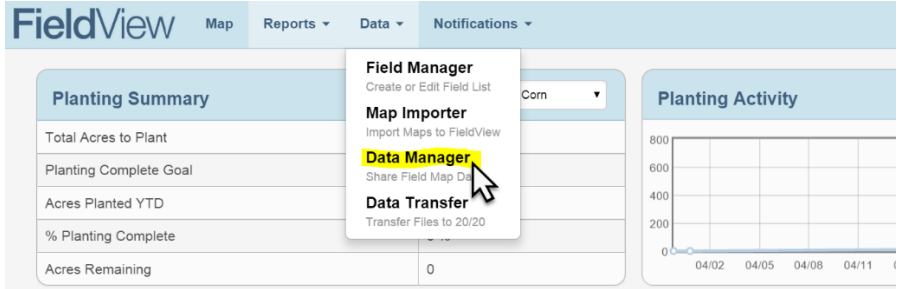

2. Be sure to select all of the fields you want to export, then click **Actions** and select **Export DAT Files**.

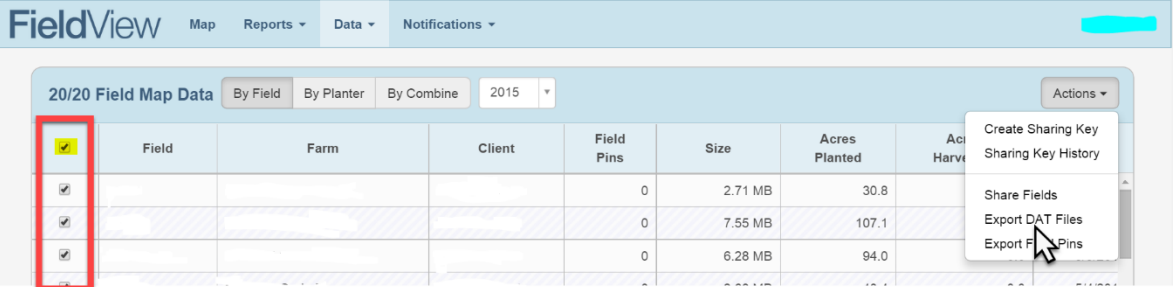

3. The FieldView™ system will begin the export. This could take several minutes.

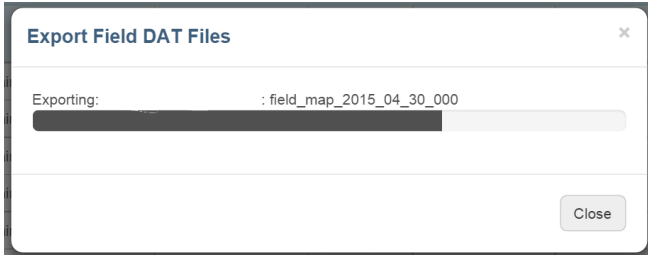

4. When the export process is complete, you're ready to download the files to your computer.

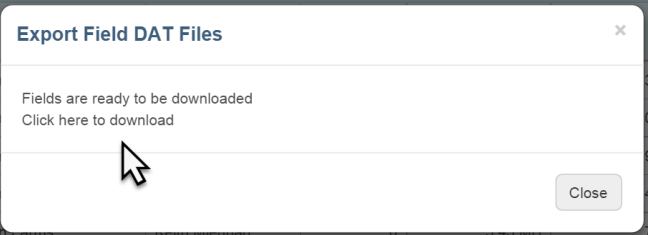

5. FieldView™ creates a compressed file that you can save and distribute as required.

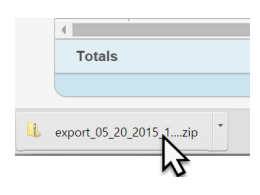